# <span id="page-0-0"></span>ONYX ® Deskset HD Руководство пользователя

Freedom Scientific, Inc.

440653-001 Revision A

ОПУБЛИКОВАНО Freedom Scientific Inc. 11800 31st Court North St. Petersburg, Florida 33716-1805 США [http://www.FreedomScientific.com](http://www.freedomscientific.com/)

© 2014 Freedom Scientific, Inc. Все права защищены. ONYX<sup>®</sup> является зарегистрированным товарным знаком компании Freedom Scientific в Соединенных Штатах и других странах.

Информация в этом документе не подлежит изменению без уведомления. Никакая часть данной публикации не может быть воспроизведена или распространена в какой-либо форме или какими-либо электронными или механическими средствами в каких-либо целях без письменного разрешения Freedom Scientific.

#### **Безопасность и обслуживание**

Для сохранение устройства в хорошем состоянии и обеспечения безопасного использования соблюдайте следующие рекомендации:

- Прочитайте инструкции данного руководства до начала использования устройства.
- Не пытайтесь самостоятельно ремонтировать или открыть корпус устройства. Этот продукт не содержит деталей, обслуживаемых пользователем.
- Не пытайтесь модифицировать пульт управления. Изменения или модификации, явно неодобренные стороной, ответственной за соответствие, могут лишить пользователя права на эксплуатацию данного оборудования.
- Храните устройство вдали от влажных помещений, не подвергайте его воздействию дождя и не погружайте его в воду.
- Используйте устройство в помещении, где температура находится в диапазоне между 10° и 40° C (50° и 104° F).
- Хранить устройство можно в помещении, где температура находится в диапазоне между -20° и 65° C (-4° и 149° F).
- Всегда используйте устройство на стабильной, устойчивой поверхности, такой как стол.
- При чистке экрана, отключите устройство от сети питания и нанесите небольшое количество неабразивного чистящего средства на мягкую безворсовую ткань и аккуратно протрите:
	- Водой
	- Изопропиловым спиртом
	- Пиробензолом
	- Уксусом, смешанный с водой в пропорции не более чем 10% (для примера, полторы столовые ложки уксуса на стакан воды (100 мл на литр).

#### **ВНИМАНИЕ:**

**Не давите чрезмерно на экран. Не наносите чистящее средство непосредственно на сам экран. Не используйте в качестве чистящего средства нижеследующие составы: ацетон, этиловый спирт, этиловая кислота, аммиак и метилхлорид.**

При чистке остальной части устройства, убедитесь, что прибор отключен от сети. Используйте мягкую, чистую ткань, слегка смоченную водой или мягким моющим средством.

# **Содержание**

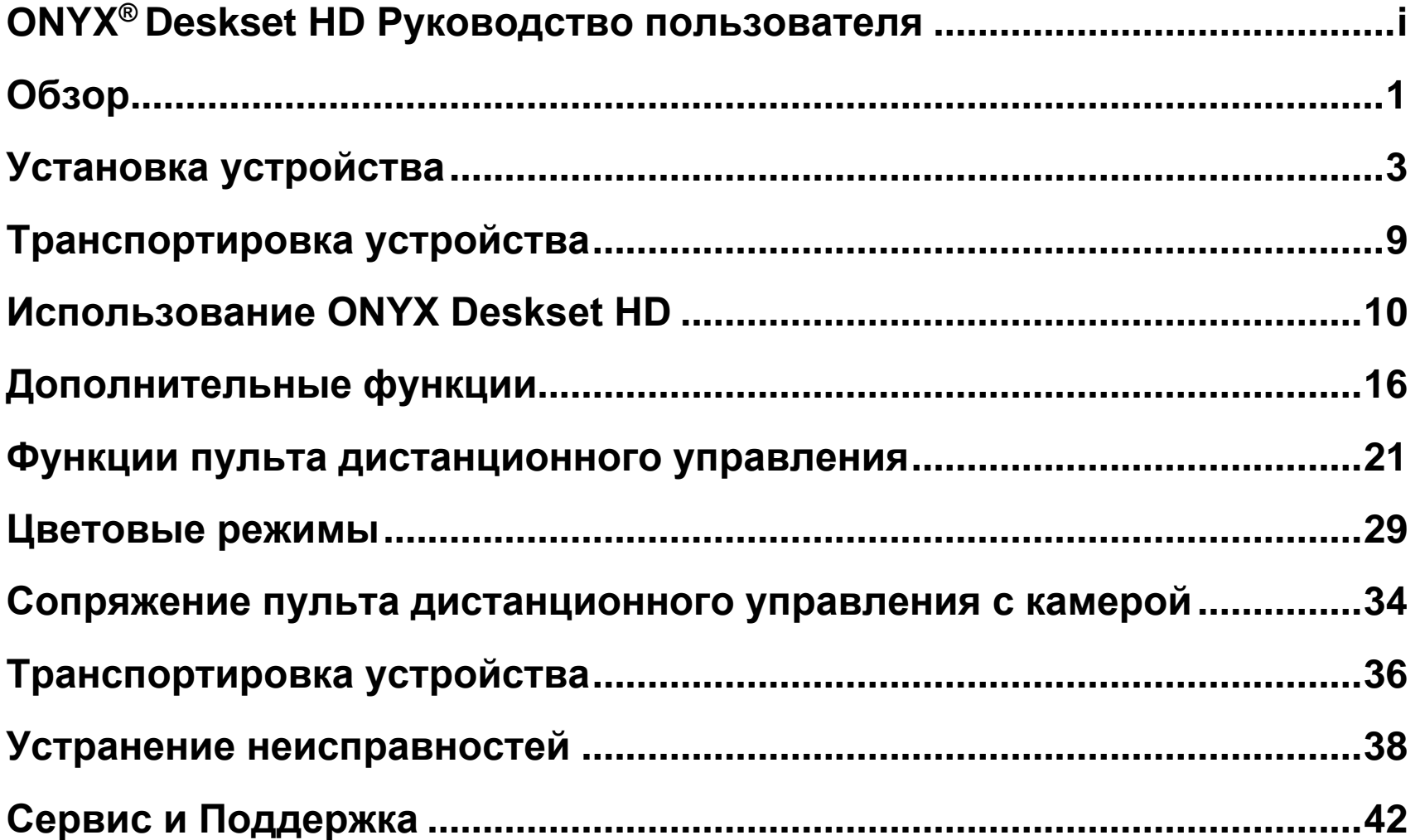

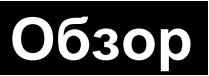

<span id="page-4-0"></span>ONYX® Deskset HD дает возможность рассмотреть изображения, рисунки, документы, рукописи и мелкие детали легче, чем прежде. Встроенная ручка для переноски позволяет легко транспортировать устройство.

Устройство включает следующие возможности и функции:

- Чтение документов
- Удалённое чтение
- Самообзор
- Автофокусировка без дополнительной подстройки
- Увеличение и уменьшение яркости
- Затенение и маскирование
- Линии чтения
- Стоп-кадр
- Функция поиска для легкого обнаружения удаленных объектов
- Вращение штатива камеры на <sup>330</sup> градусов
- Наклон камеры на <sup>315</sup> градусов и разворот на 180 градусов

#### **Компоненты ONYX Deskset HD**

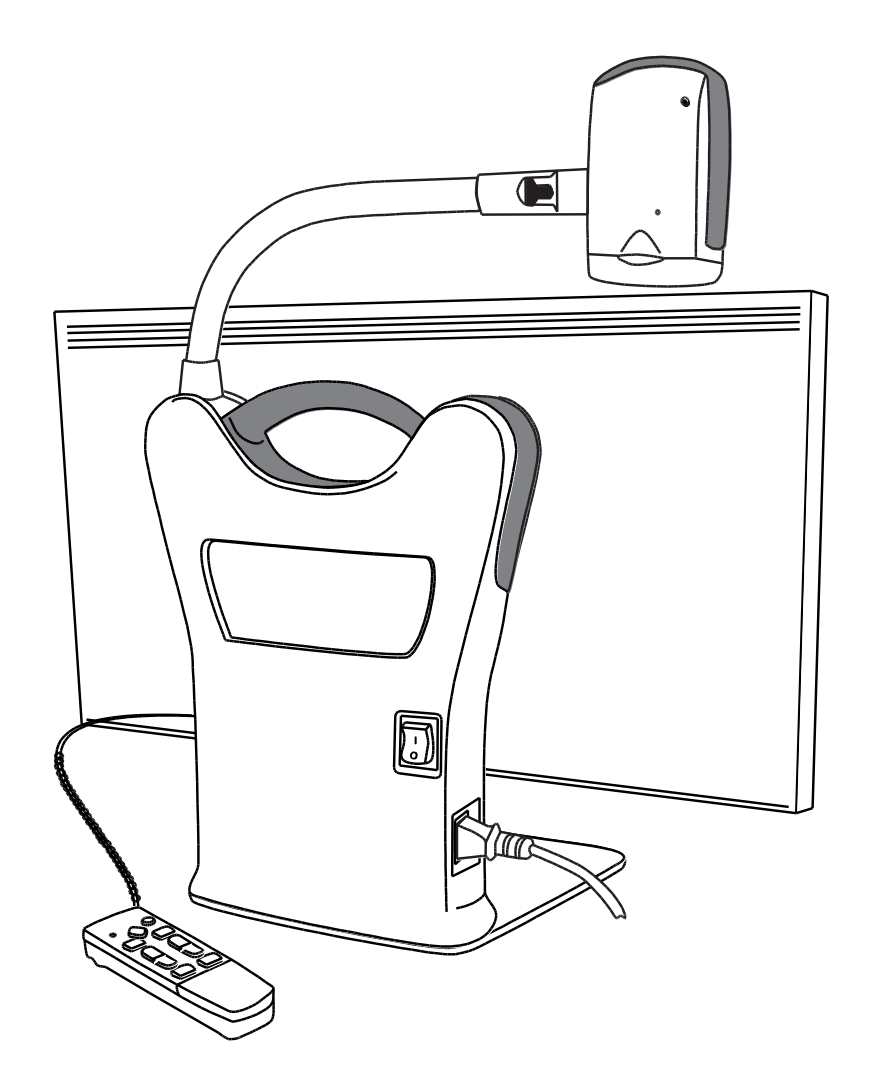

#### **Комплект поставки**

- Камера увеличителя ONYX HD, подключенная к поворотному штативу
- 24-х, 22-х, или 20-х HD монитор
- Пульт управления с двумя батарейками ААА
- Кабель питания
- Руководство пользователя
- **Кейс для переноски с** колёсиками (опционально)

# **Установка устройства**

<span id="page-6-0"></span>Выполните следующие действия для установки и включения устройства.

- 1. Используйте ручку для переноски устройства, чтобы поместить его на прочную и устойчивую рабочую поверхность, например, на стол.
- 2. Поднимите штатив камеры, чтобы он зафиксировался в вертикальном положении.

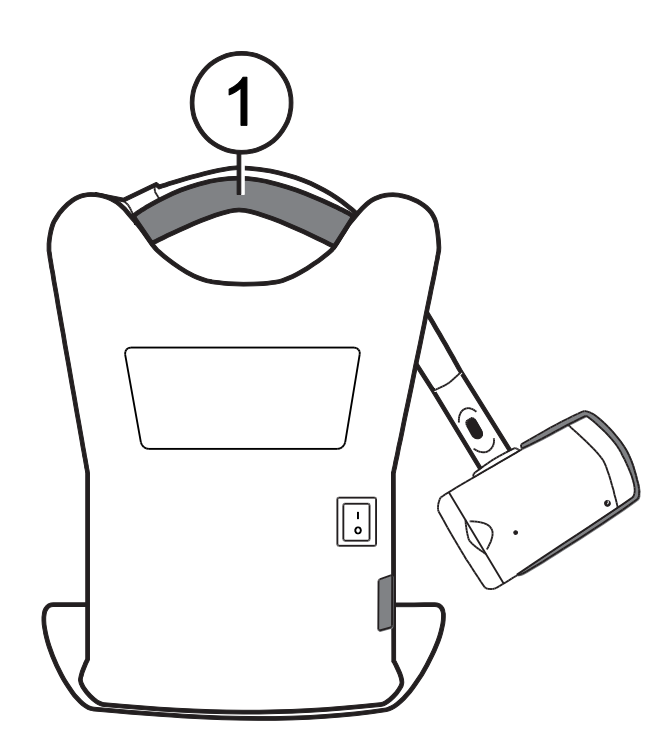

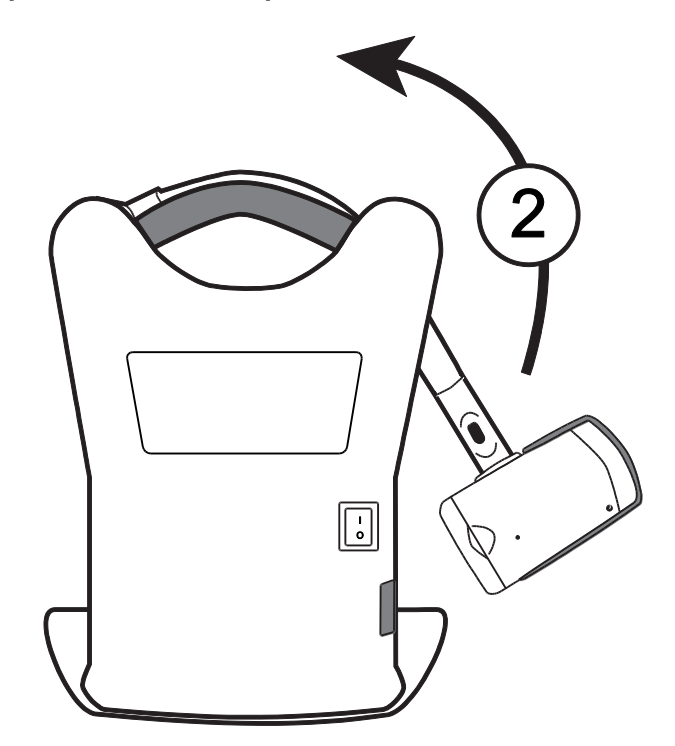

- 3. Подключите кабель питания к устройству и к сети электропитания.
- 4. Включите основной переключатель питания, расположенный на обратной стороне устройства, для подачи питания на монитор и на камеру. Зелёный светодиодный индикатор Питания в нижней части камеры укажет на наличие питания устройства.

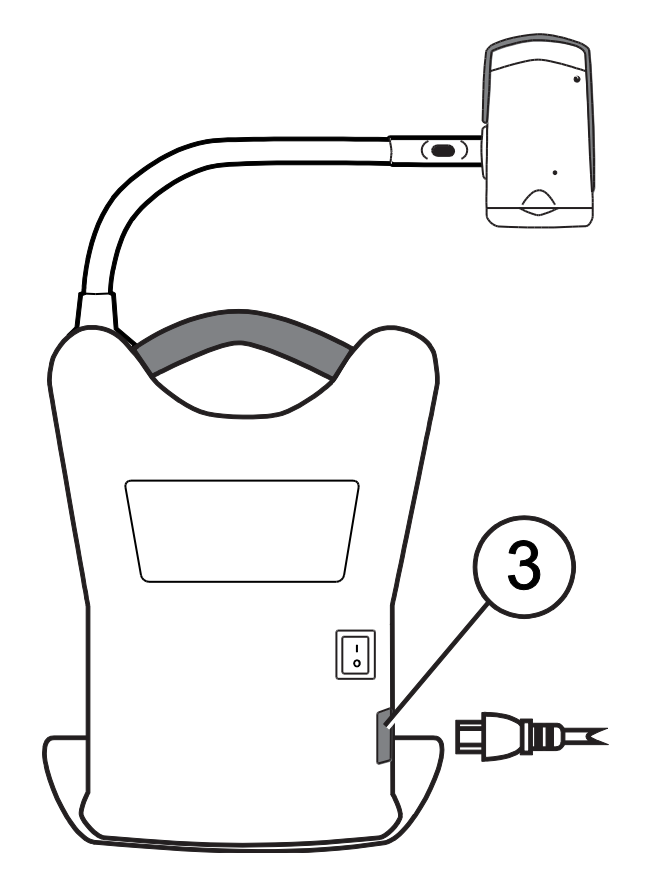

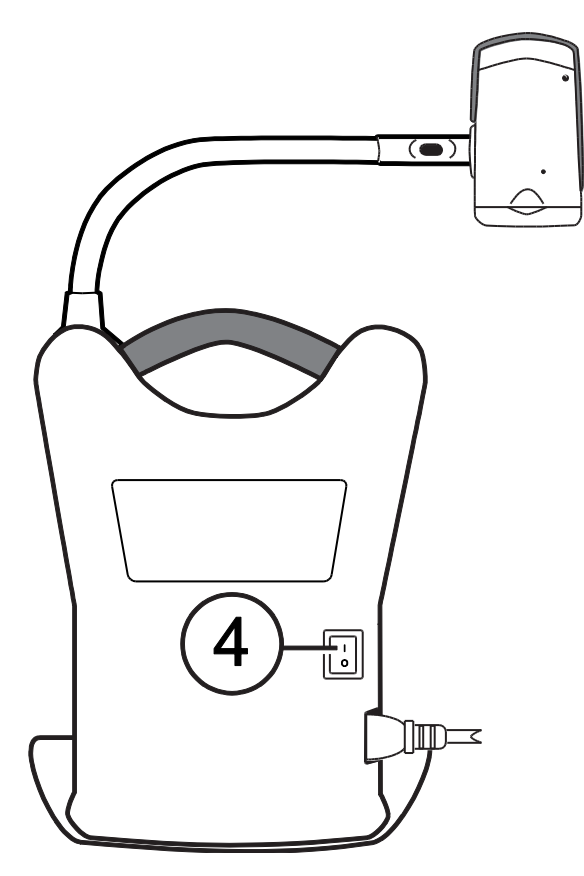

- 5. Отрегулируйте наклон монитора, удерживая левую и правую стороны монитора, а затем аккуратно наклоняя его вперед или назад, пока не найдёте оптимальное положение.
- 6. Если вы настраиваете устройство первый раз после извлечения его из транспортировочной упаковки, откройте крышку батарейного отсека пульта дистанционного управления и установите две щелочные батарейки ААА.

## **Включение устройства при помощи пульта дистанционного управления**

Нажмите зелёную кнопку **Питания** (правый верхний угол пульта управления) для включения или отключения камеры.

Когда камера включится, загорится зелёный светодиодный индикатор в нижней части камеры. Если изображение не появилось на экране, выполните следующее:

- Установите основной переключатель питания, расположенный на обратной стороне устройства, в положение On (I) Вкл.
- Нажмите зелёную кнопку **Питания**  $\bigcup$  на пульте дистанционного управления и убедитесь, что горит красный светодиодный индикатор
- Убедитесь, что кабель питания подключен к устройству
- Убедитесь, что кабель питания подключен к розетке
- Для дополнительных возможных решений, обратитесь к разделу «*Устранение неисправностей»* на странице 38

#### **Положение камеры при работе на удаленном и на близком расстоянии**

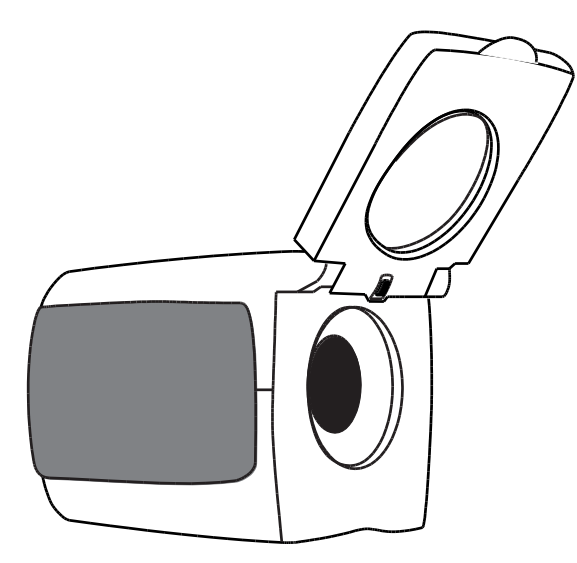

Для удалённого просмотра, откройте линзу камеры (поднимите вверх).

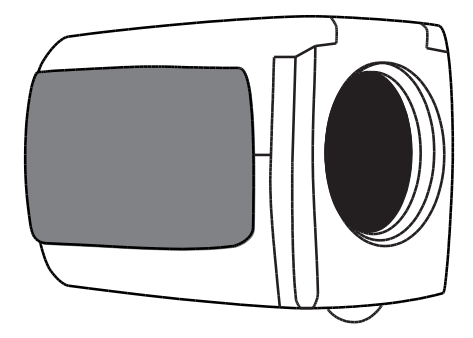

Закройте линзу камеры:

- При просмотре близко расположенных объектов
- При самообзоре (камера повёрнута и направлена на вас, режим «автопортрет»)

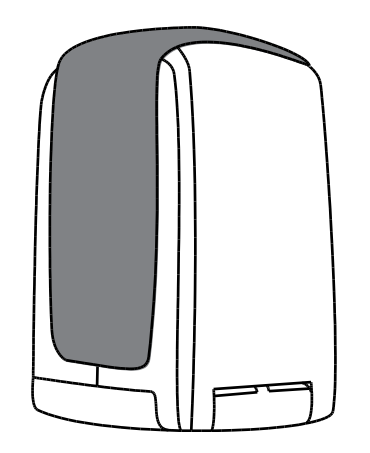

Для чтения документов, расположенных непосредственно под камерой, закройте линзу и направьте камеру вниз на объект.

Любые изменения, внесенные в настройки камеры (например, цветовой режим, увеличение) сохраняются для данного положения камеры: для удалённого просмотра, чтения, или самообзора. Таким образом вы имеете уникальную конфигурацию для каждого положения камеры.

Например, вы можете использовать естественный полноцветный режим для удалённого просмотра, а затем переключиться в положение ближнего просмотра и использовать два контрастных цвета для чтения. При возврате камеры к предыдущей позиции будут возвращены и её настройки для данной позиции.

Чтобы сохранить параметры настройки постоянно, вы должны отключить устройство при помощи зелёной кнопки **Питания** на пульте дистанционного управления. Если вы отключите устройство, используя основной переключатель питания, последние изменения не будут сохранены.

#### **Поворот и наклон камеры**

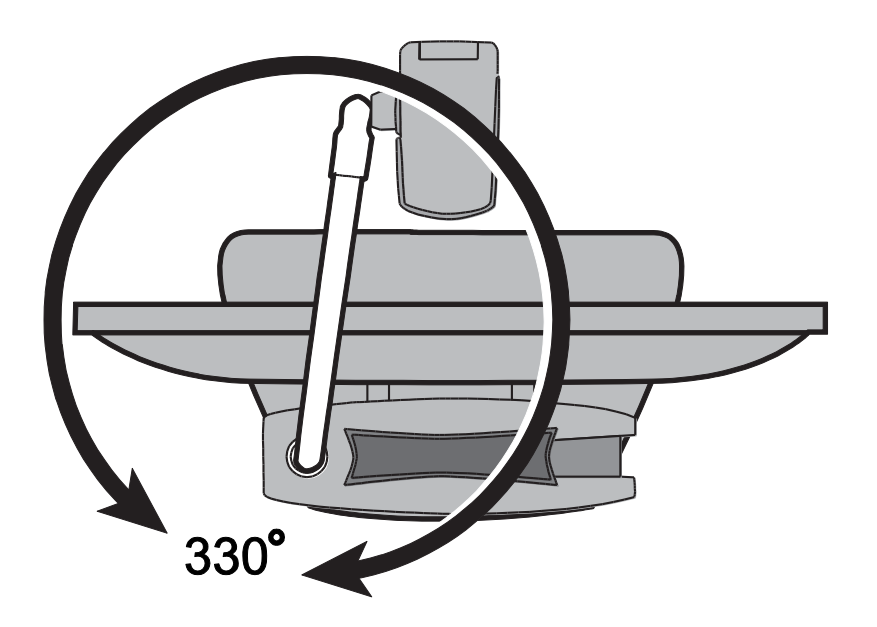

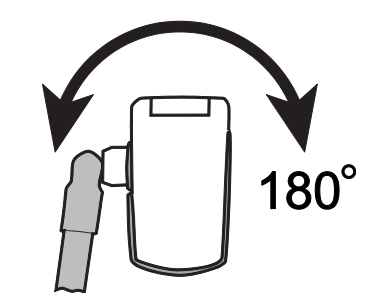

Разворот камеры на штативе 180°

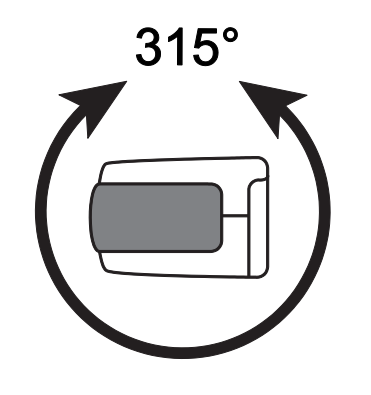

Наклон камеры 315°

Штатив камеры вращается на 330°

# **Транспортировка устройства**

<span id="page-12-0"></span>Устройство имеет встроенную ручку, что делает его легко транспортируемым. При переноске устройства, сначала всегда опускайте штатив камеры, как показано на следующем рисунке.

**Важно: Никогда не перемещайте и не переносите устройство за штатив камеры или за саму камеру.** 

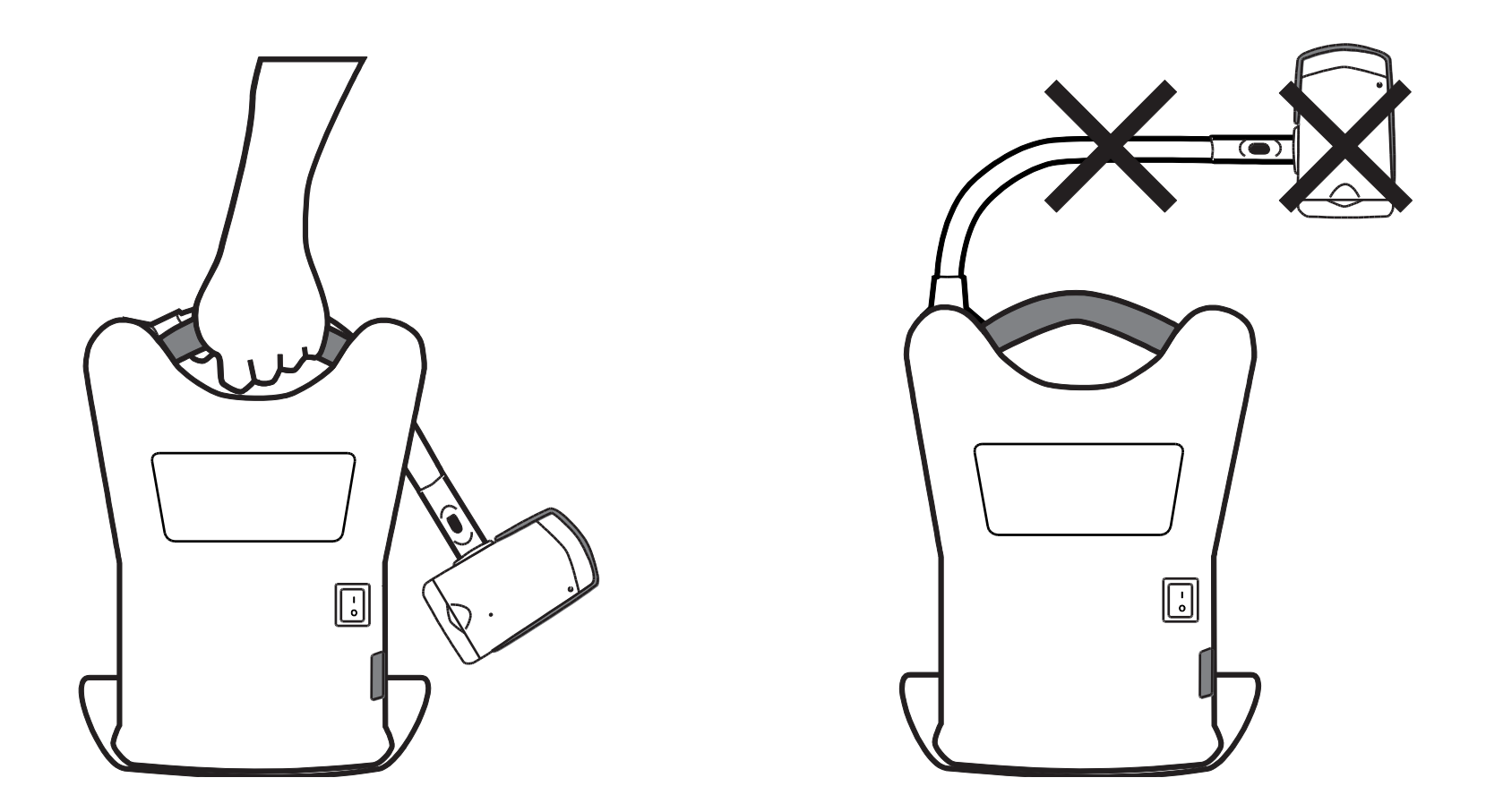

# **Использование ONYX Deskset HD**

<span id="page-13-0"></span>В этом разделе описывается, как изменить масштаб и яркость, найти объекты, изменить цветовые режимы, и многое другое с помощью пульта дистанционного управления. Для получения дополнительной информации о пульте дистанционного управления и его кнопках, обратитесь к разделу «*Функции пульта дистанционного управления»* на странице [21.](#page-24-0)

Перед тем, как начать, убедитесь, что устройство включено. При необходимости, нажмите зелёную кнопку **Питания**  $\bigcup$  на пульте дистанционного управления, чтобы включить камеру.

#### **Изменение увеличения**

- Нажмите чёрную кнопку **Плюс <u>Ed</u>** (центр пульта управления справа) для приближения и увеличения объекта, который отображается на экране.
- Нажмите чёрную кнопку **Минус** (центр пульта управления справа) чтобы отдалить изображение объекта на экране.

#### **Настройка яркости**

- Чтобы сделать изображение ярче, нажмите верхнюю жёлтую кнопку Яркости <sup>[33]</sup> (центр пульта управления слева).
- Чтобы сделать изображение темнее, нажмите нижнюю жёлтую кнопку **Яркости** (центр пульта управления слева).

#### **Изменение цветовых режимов**

Цветовой режим – это определённая цветовая комбинация (например, жёлтый текст на чёрном фоне). Вы можете использовать цветовые режимы для уменьшения бликов и обеспечения контрастности, что облегчает чтение текста на экране. Устройство имеет шесть цветовых режимов по умолчанию:

- Естественный полноцветный режим всегда доступен, не может быть удалён
- Высококонтрастный полноцветный режим
- Чёрный на Белом (высококонтрастный позитив)
- Белый на Чёрном (высококонтрастный негатив)
- Жёлтый на Синем
- Жёлтый на Чёрном

Вы также можете активировать до 27 дополнительных цветовых режимов. Для получения полного списка, обратитесь к разделу «*Цветовые режимы*» на странице **Error! Bookmark not defined.**9. Чтобы добавить больше цветовых режимов, обратитесь к разделу «*Добавление и удаление Цветовых режимов*» на странице 30.

Имеется два способа перемещения по списку цветовых режимов:

■ Нажмите синюю кнопку Цветового режима <u>V</u>, расположенную в правой верхней части пульта дистанционного управления, для переключения и выбора различных цветовых режимов.

 Нажмите кнопки **стрелок Вверх** или **Вниз**, чтобы перейти к предыдущему или следующему цветовому режиму. Вы можете выполнить это только при условии, что затенение и маскирование отключено.

#### **Наведение камеры на удалённые объекты**

Если камера сфокусирована на объекте, но вы хотите переместить её на другой объект используйте кнопку **Поиска**, чтобы направить камеру, найти центр нового объекта при помощи перекрестья, отображаемого на экране, и возврата исходного уровня увеличения.

- 1. Нажмите и удерживайте красную кнопку **Поиска** (верхняя центральная часть пульта дистанционного управления). На экране отобразится перекрестье, указывая центр изображения, и затем камера вернётся к исходному уровню увеличения.
- 2. Удерживая кнопку, переместите камеру и центр перекрестья на новый объект, который вы хотите рассмотреть.
- 3. Отпустите красную кнопку **Поиска** . Камера вернётся к исходному уровню увеличения, и перекрестье исчезнет.

## **Переворот изображения**

С камерой ONYX HD, вы можете изменить ориентацию экрана, при этом изображение перевернётся и будет зеркальным и по горизонтали и по вертикали.

Эта функция полезна в том случае, когда изображение находится в перевёрнутом состоянии. Для примера, если вы получили тяжёлый пакет, легче будет перевернуть его изображение, чем переворачивать сам пакет.

 Нажмите голубую кнопку **Поворот** (верхняя левая кнопка на пульте управления), для осуществления выбора из четырех различных видов ориентации изображения. Камера запомнит настройку и в следующий раз вернёт её в данной позиции.

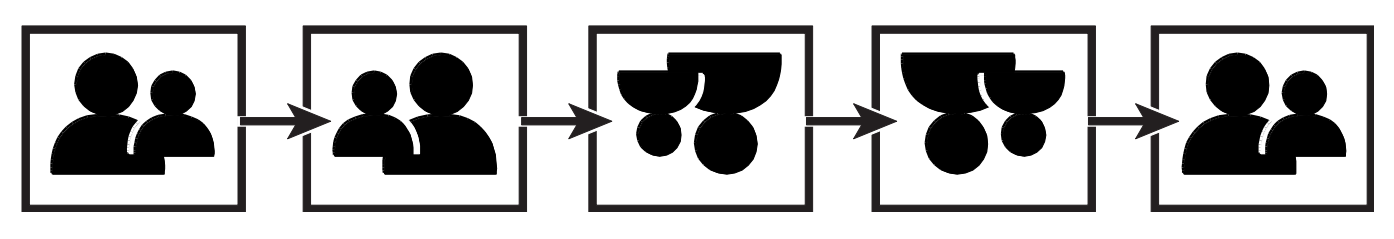

## **Стоп-кадр**

1. Нажмите красную кнопку **Стоп-кадра ШИ**чтобы зафиксировать текущее изображение на экране. Иконка Стоп-кадра | отобразится на экране.

Стоп-кадр полезен при просмотре удалённого статичного изображения, например, такого как текст на доске.

2. Нажмите кнопку снова для отключения Стоп-кадра и возврата к текущему изображению с камеры.

## **Переключение Автофокуса**

Блокировка фокуса предотвращает случайное фокусирование камеры на вашей руке или другом объекте, попавшем на передний план в поле зрения камеры. Это полезно при письме или работе непосредственно под камерой.

1. Поверните камеру в положение для чтения (направлена вниз).

Далее, поместите документ или другой объект под камеру, и настройте увеличение при помощи чёрных кнопок **Плюс M** или Минус

- 2. Нажмите оранжевую кнопку **Блокировки фокуса** (нижняя правая часть пульта дистанционного управления) для отключения Автофокуса. Иконка Блокировки фокуса **о** отобразится на экране. Настройка фокусировки камеры не изменится. Это означает, что при приближении или удалении объекта от камеры, он будет не в фокусе.
- 3. Нажмите оранжевую кнопку **Блокировки фокуса** снова. Автофокус включится, и камера вернётся к обычному режиму работы.

#### **Сохранение настроек камеры**

Любые изменения, внесённые в настройки камеры (цветовой режим, увеличение, затенение и т.п.) сохраняются для данного положения камеры: для удалённого просмотра, чтения или самообзора. Таким образом вы имеете уникальную конфигурацию для каждого положения камеры.

Например, для чтения вы можете использовать цветовой режим жёлтый на чёрном для обеспечения лучшего контраста между текстом и фоном. Когда вы повернёте камеру для самообзора, у вас может быть выбран другой естественный полноцветный режим с меньшим уровнем увеличения.

Для сохранения настроек камеры, предварительно выбранных вами с учётом личных предпочтений,

■ Нажмите зелёную кнопку **Питания** <sup>()</sup> (правый верхний угол пульта дистанционного управления) для отключения устройства. Последние изменения будут сохранены для данной позиции камеры.

**Примечание:** Если вы отключите устройство при помощи основного переключателя питания, расположенного на обратной стороне устройства, вместо использования зелёной кнопки **Питания**, ваши последние изменения не сохранятся.

# **Дополнительные функции**

<span id="page-19-0"></span>Затенение, маски и линии чтения – это полезные функции, которые вы можете

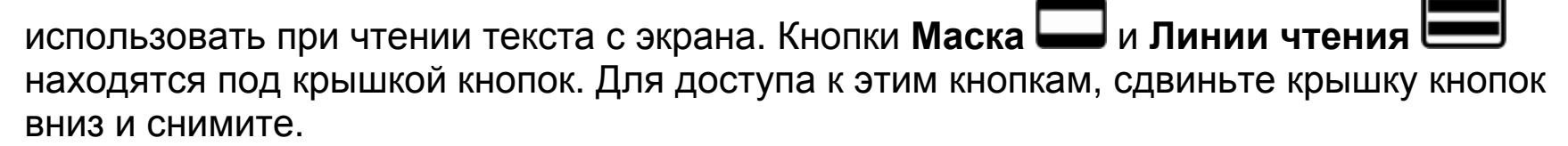

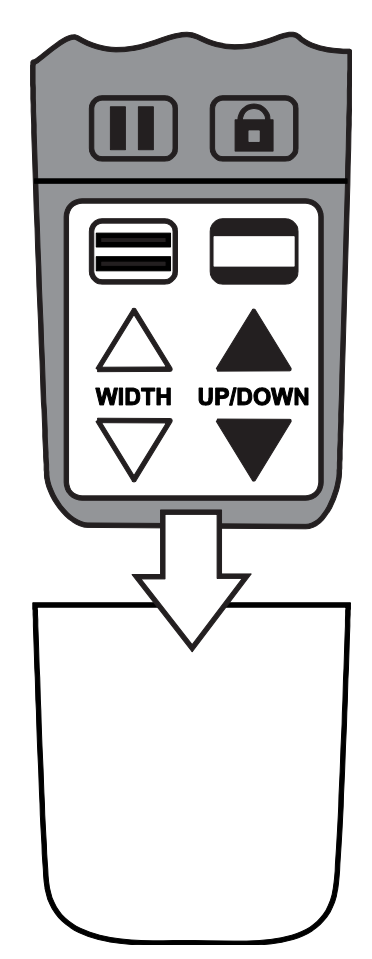

## **Затенение и Маскирование**

Затенения и маски закрывают часть экрана, показывая только горизонтальную или вертикальную область экрана. Это облегчает фокусировку на конкретной области экрана, одновременно уменьшая блики от блестящих фонов. Затенения отображаются на экране как две полупрозрачных полосы. Маски отображаются как две непрозрачные полосы на экране.

Для отображения затенений и масок, нажмите чёрно-белую кнопку **Маски** для переключения между следующими опциями. (Кнопка расположена в правой нижней части пульта дистанционного управления).

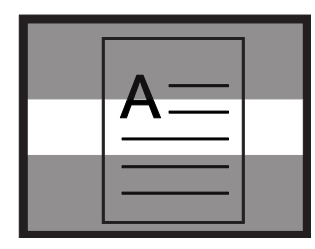

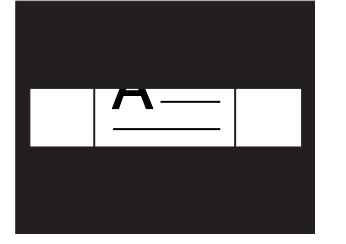

Горизонтальное затенение

Горизонтальная маска

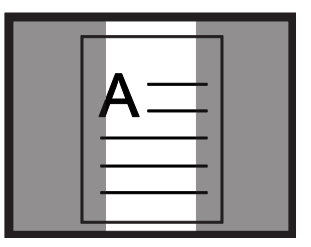

Вертикальное затенение

Вертикальная маска

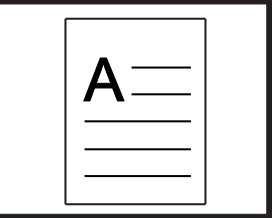

Обычный вид

Используйте белые и чёрные кнопки со стрелками для перемещения затенений и масок, как это описано в следующей таблице.

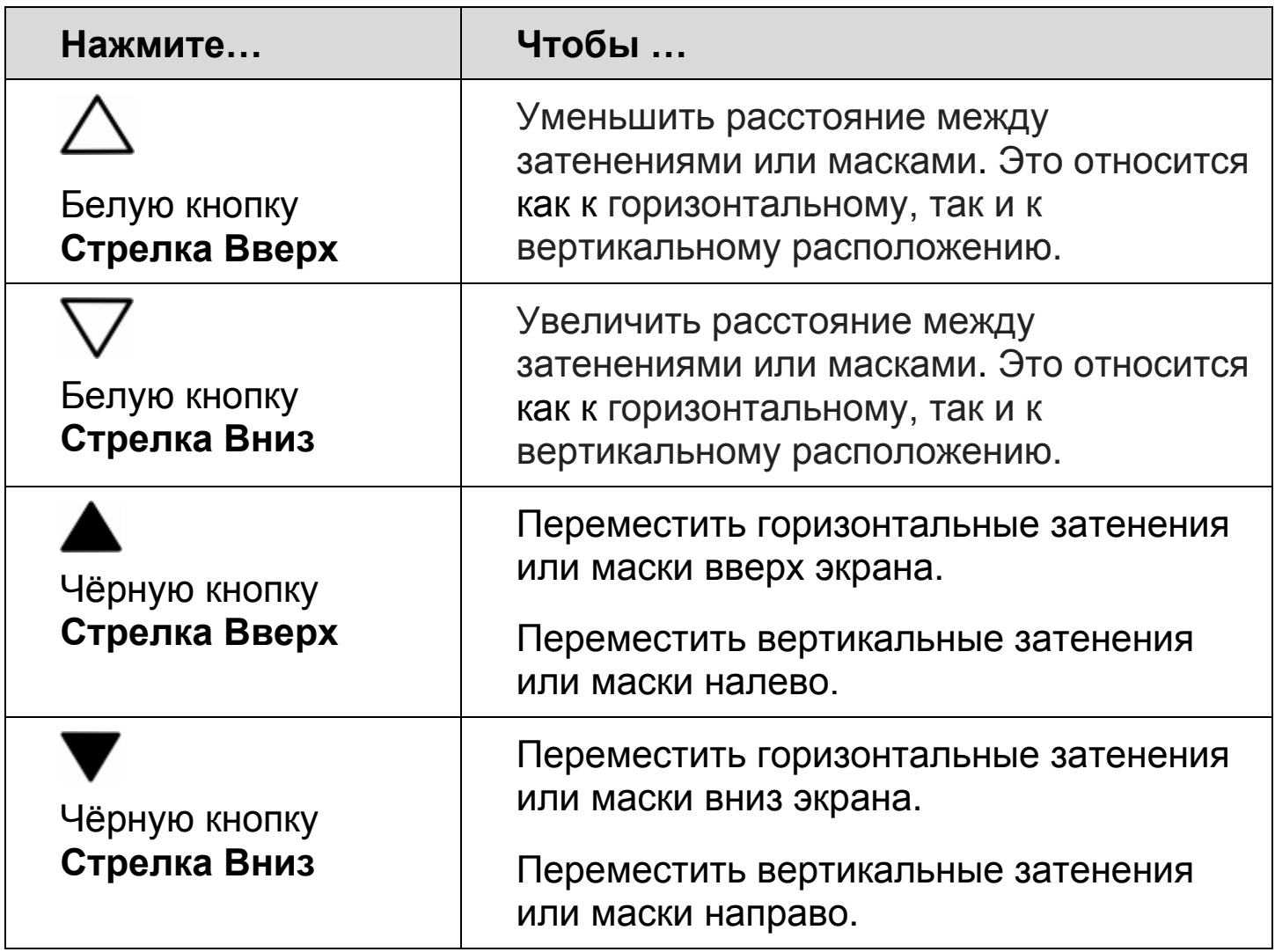

#### **Линии чтения**

Линии чтения – это горизонтальные или вертикальные линии, которые отображаются на экране и помогают вам следить за местоположением в тексте во время чтения или просмотра изображения.

Для отображения линий чтения выполните следующее:

- 1. Нажмите бело-чёрную кнопку **Линий чтения** (левая нижняя часть пульта управления) для отображения двух горизонтальных линий.
- 2. Нажмите кнопку снова для отображения двух вертикальных линий.
- 3. Нажмите кнопку в третий раз, чтобы линии не отображались.

Используйте белые и чёрные кнопки со стрелками для перемещения линий чтения, как это описано в следующей таблице.

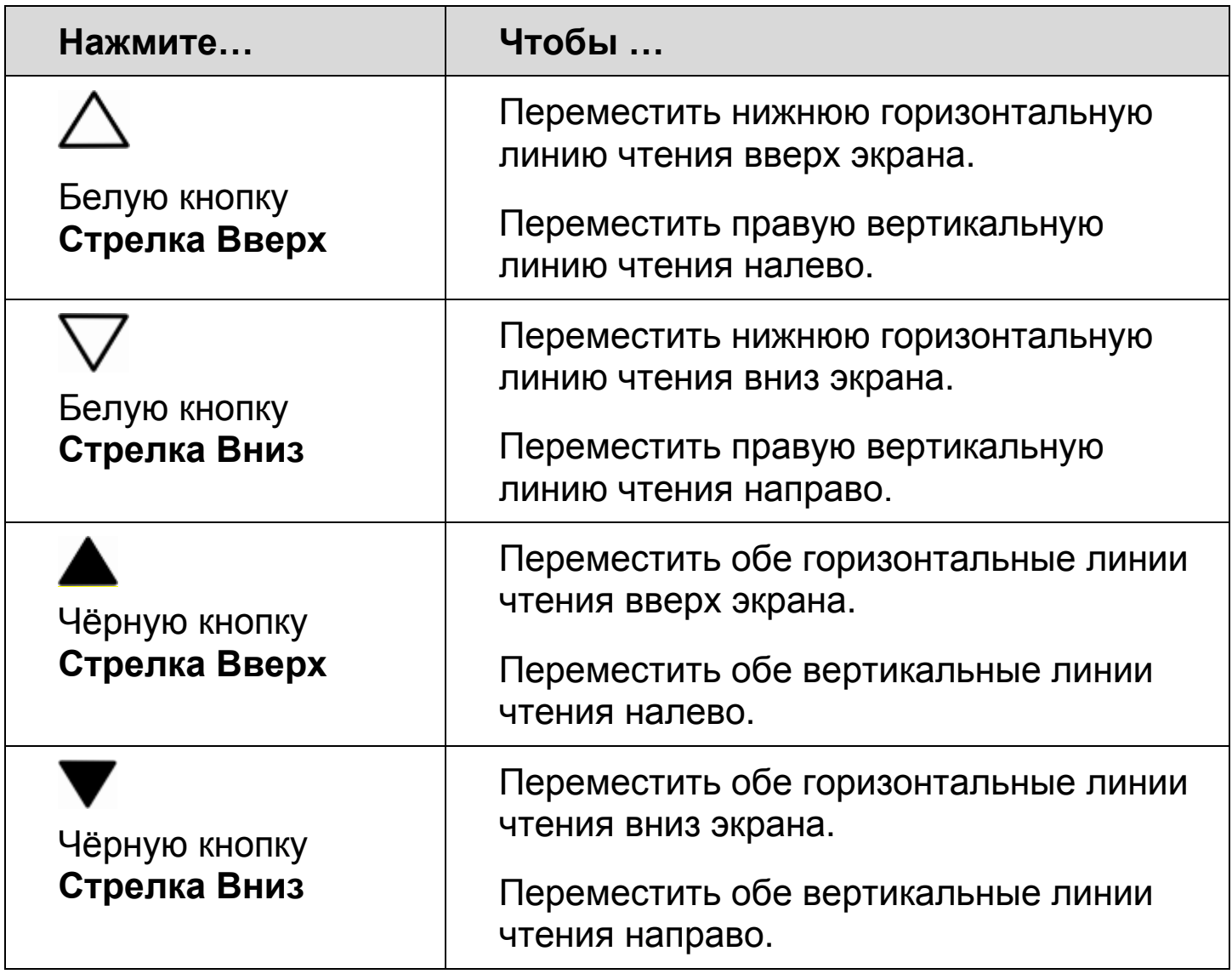

# **Функции пульта дистанционного управления**

<span id="page-24-0"></span>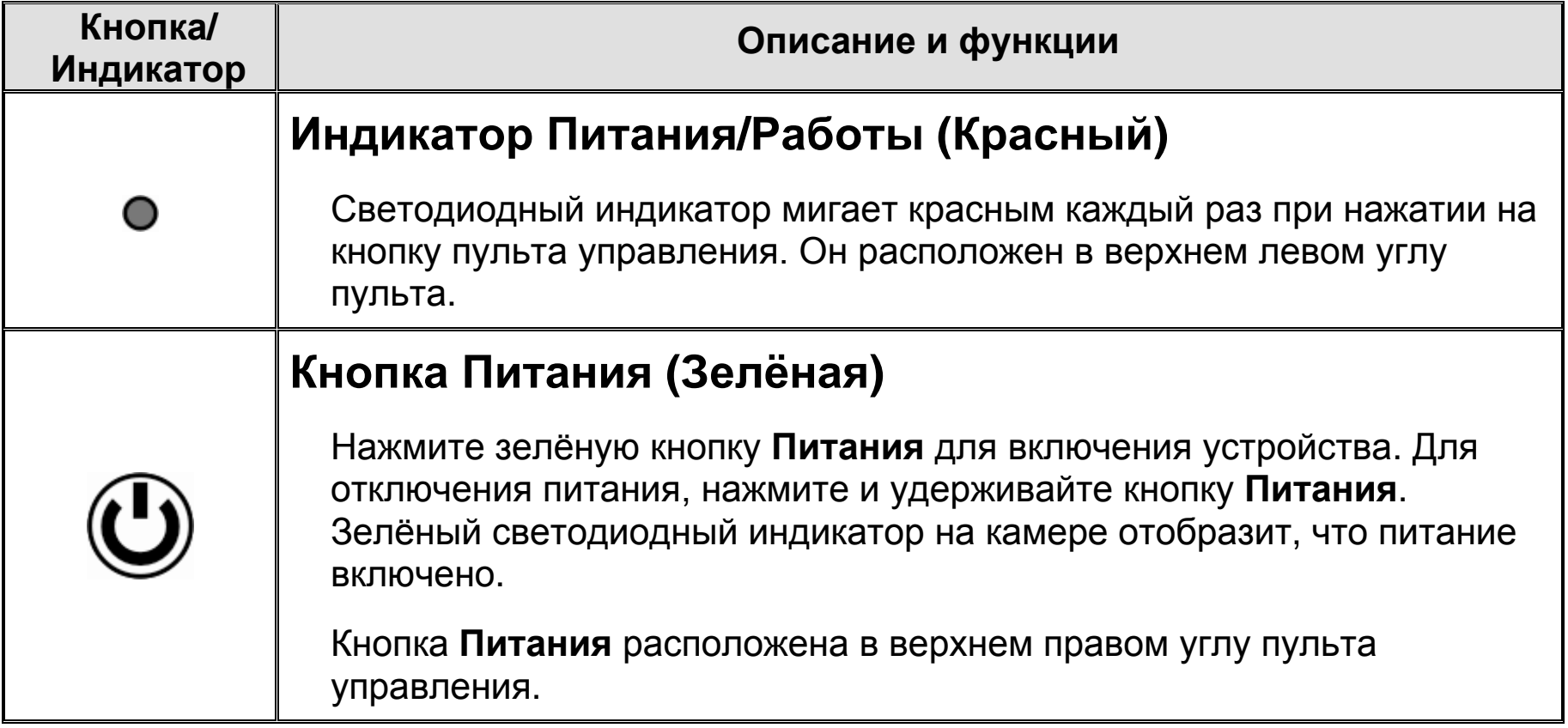

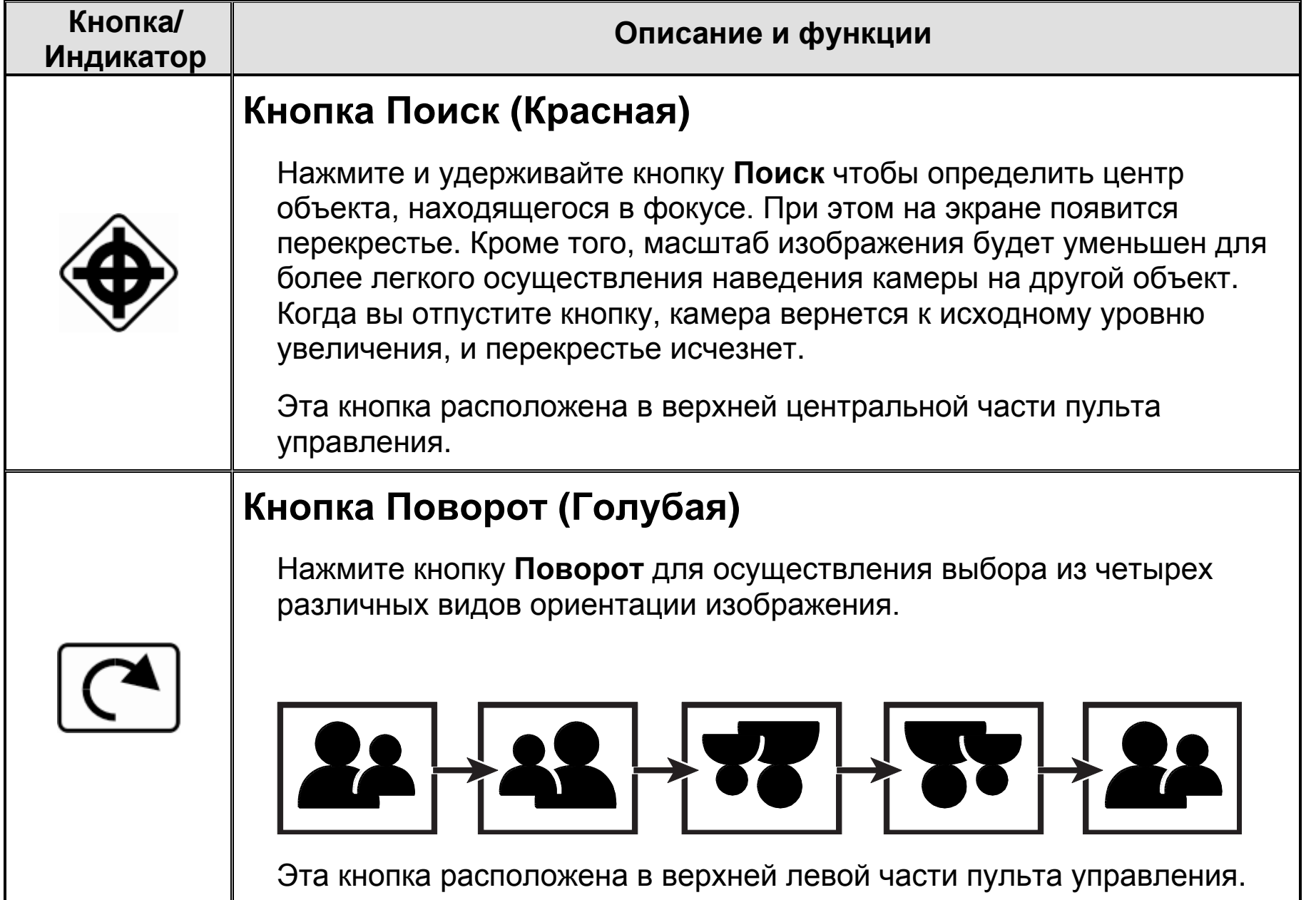

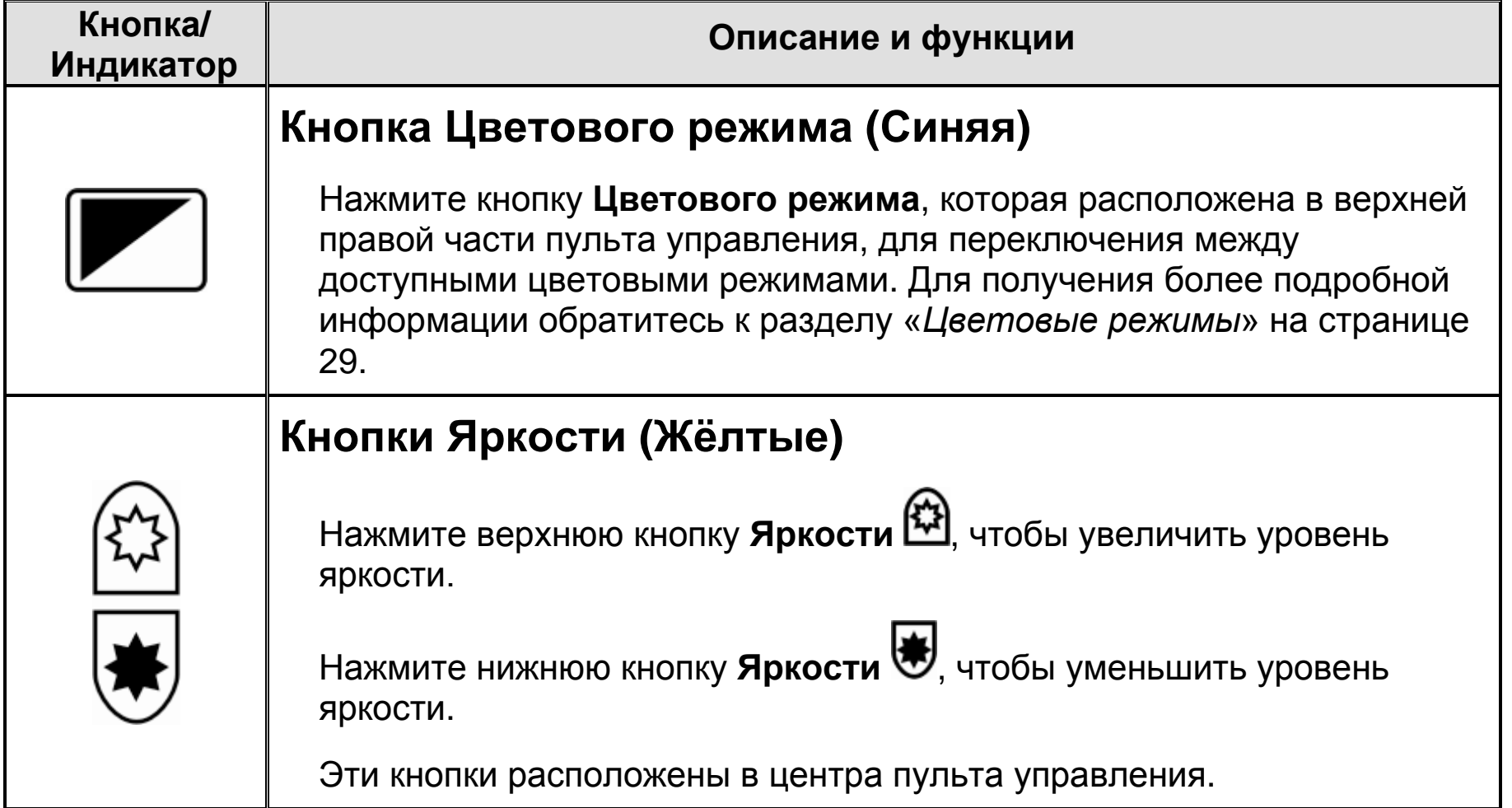

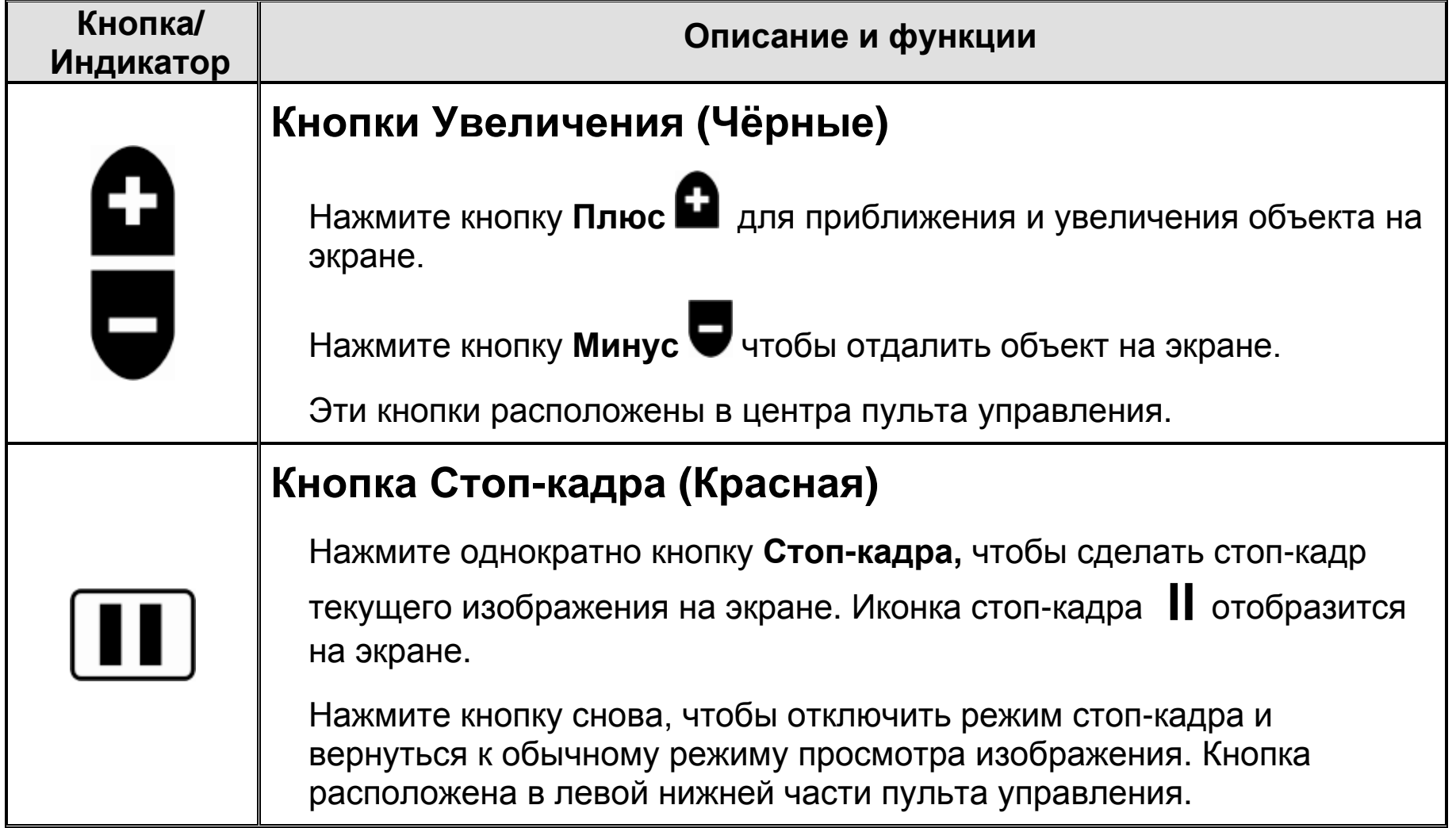

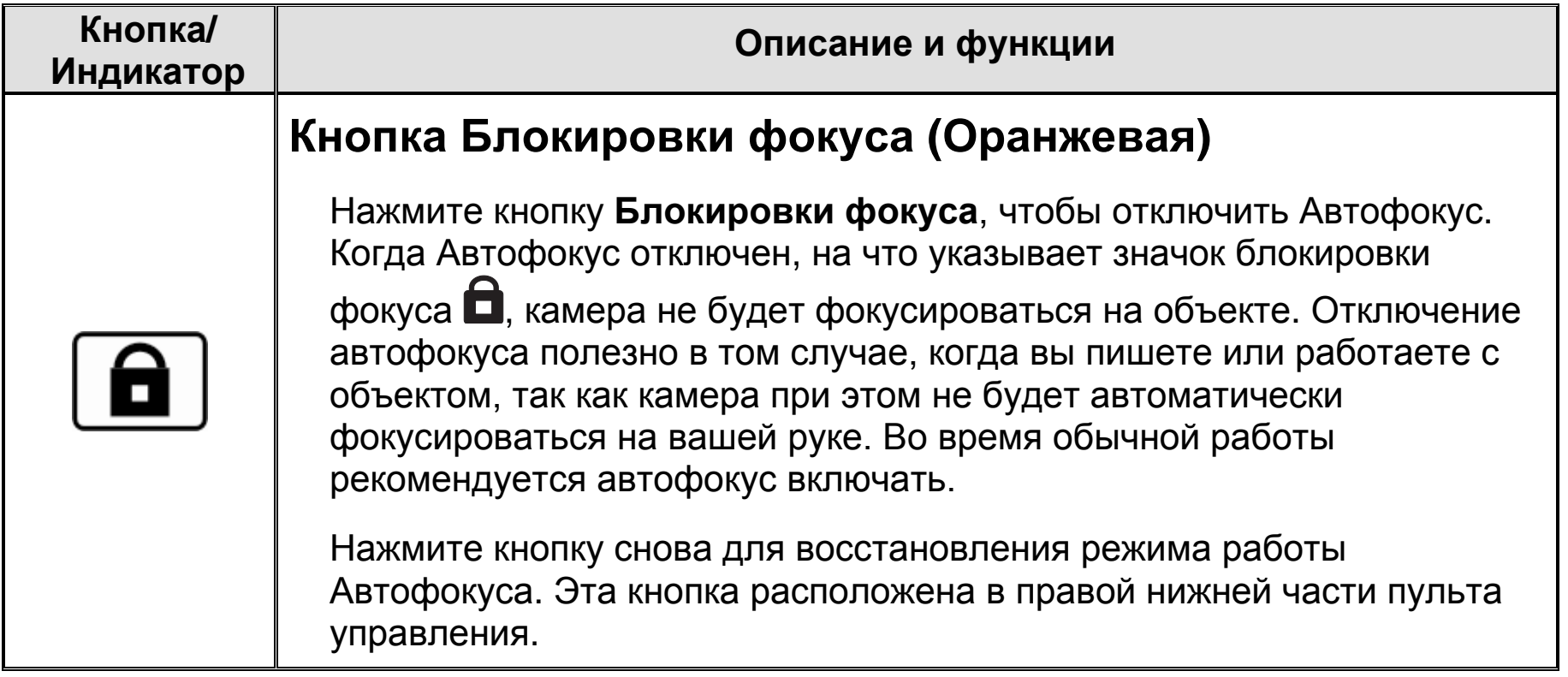

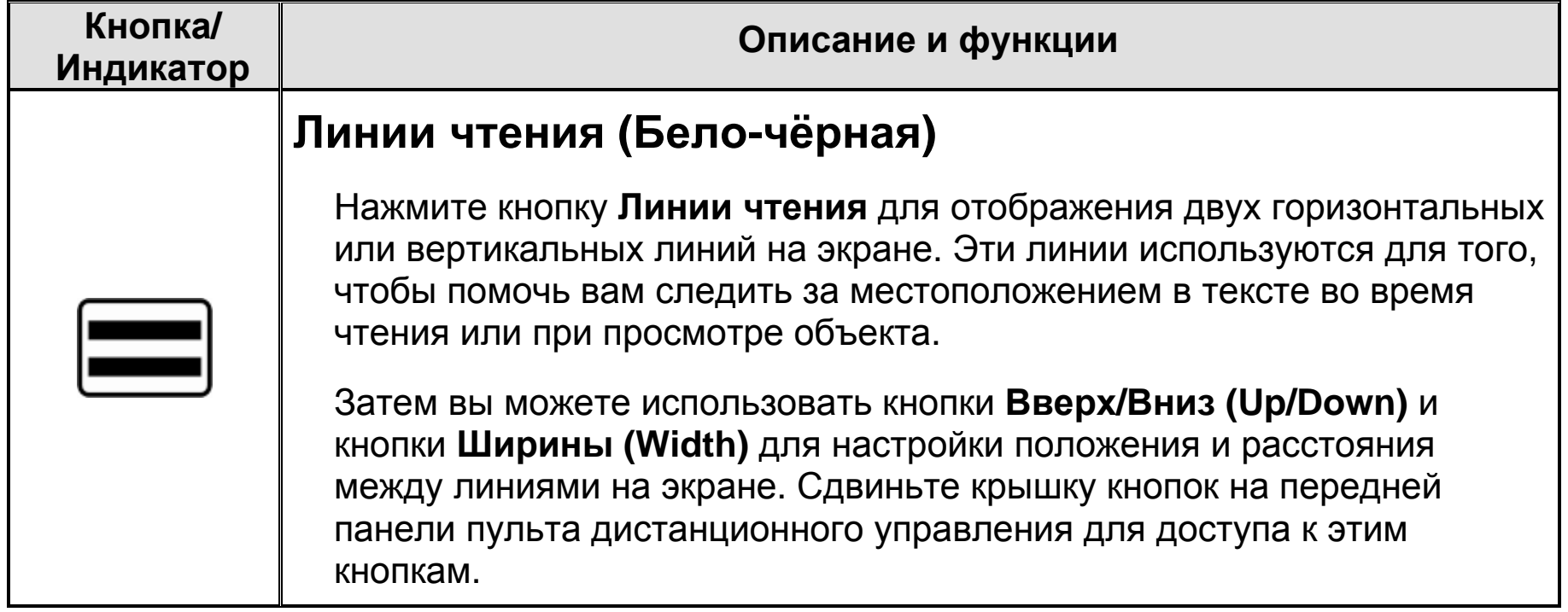

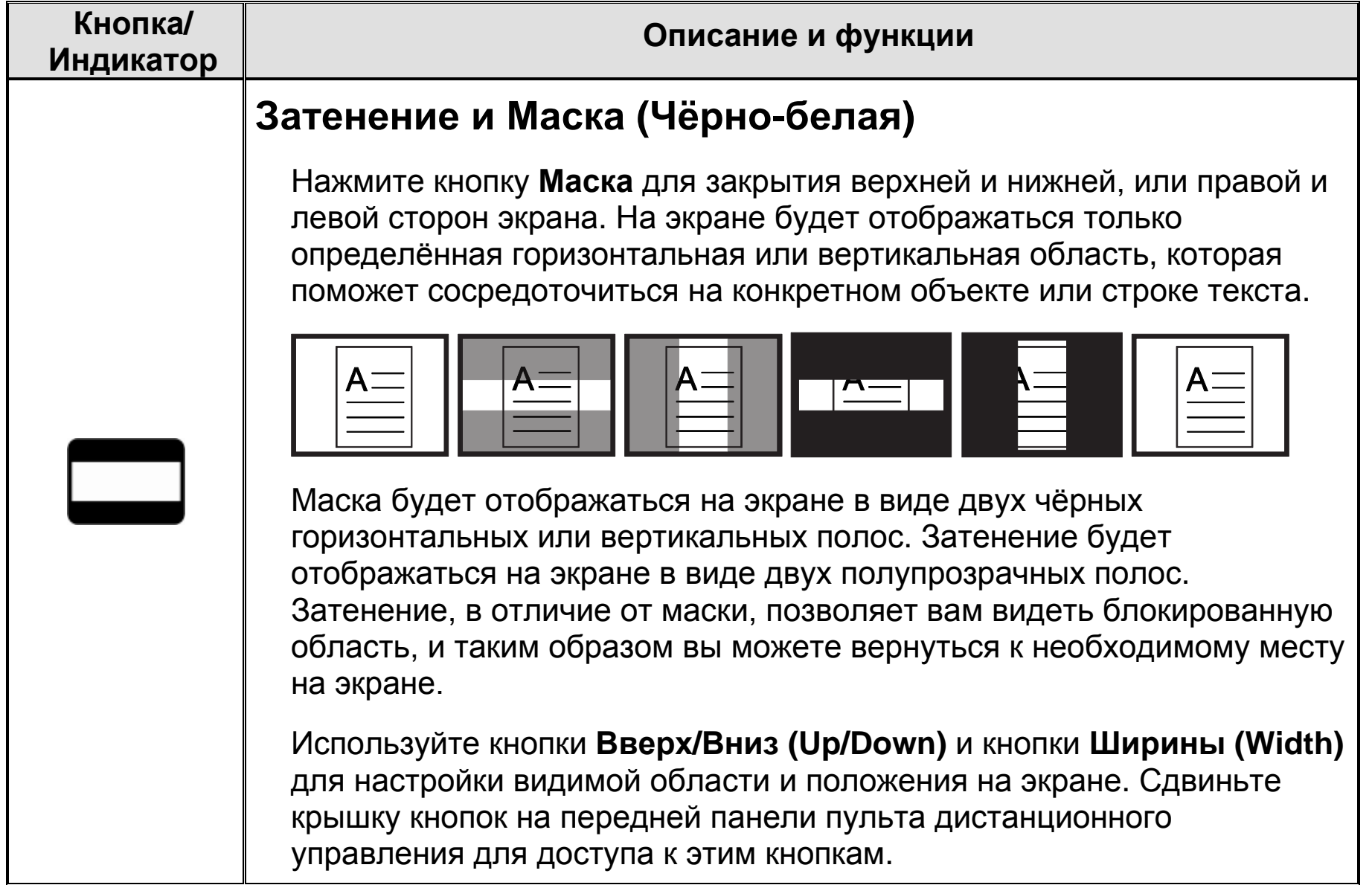

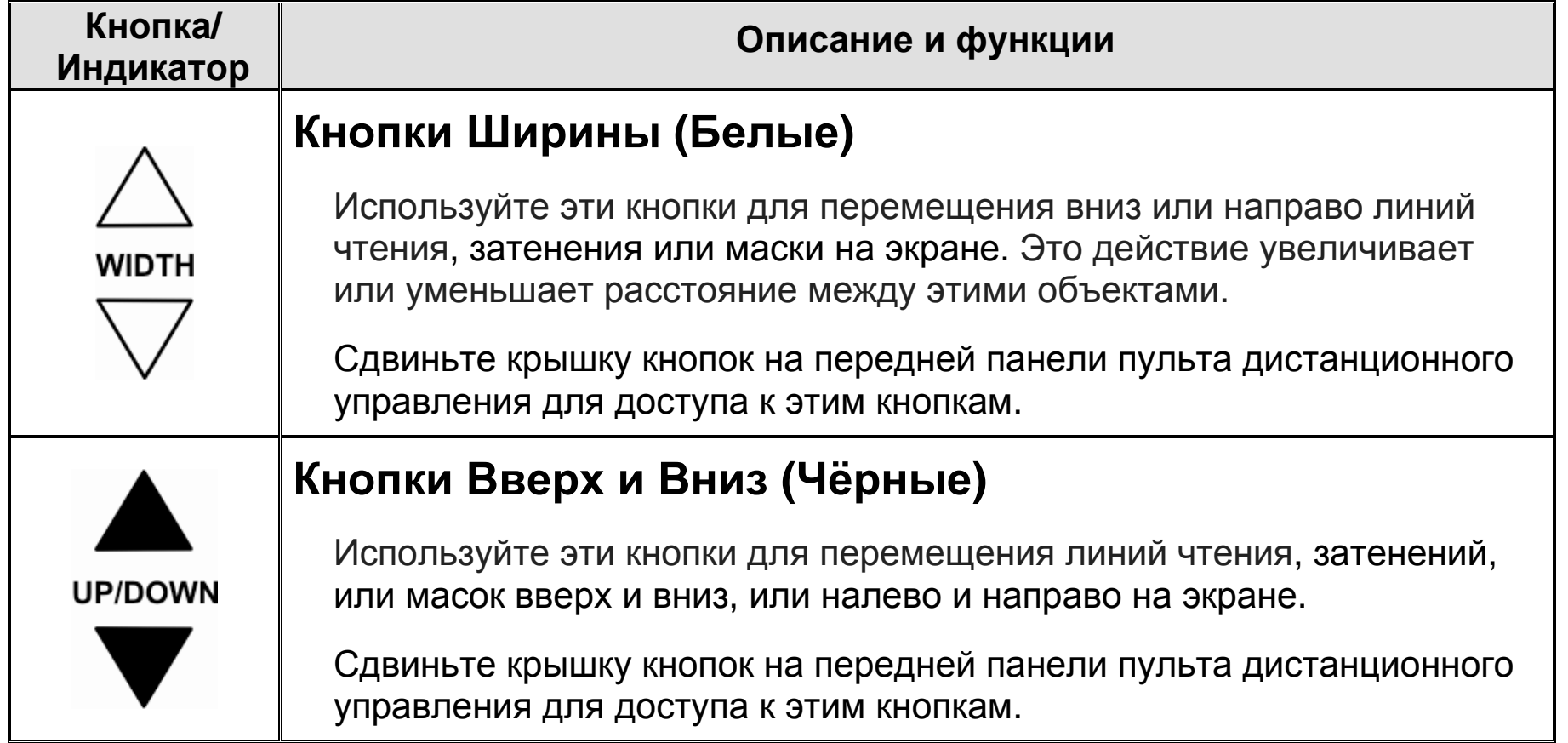

# **Цветовые режимы**

<span id="page-32-0"></span>Имеется шесть цветовых режимов по умолчанию\* и 27 дополнительных цветовых режимов, которые вы можете активировать и использовать.

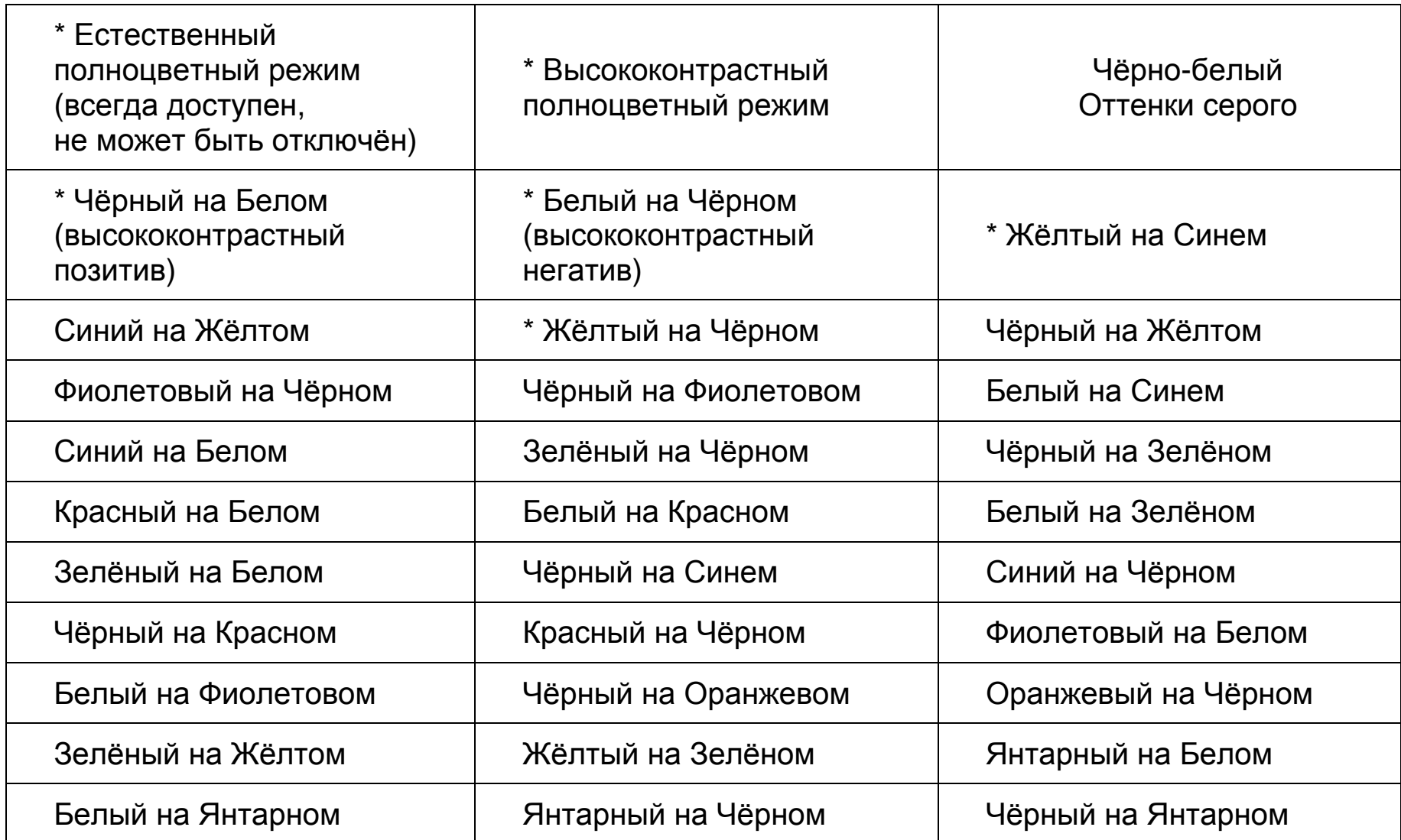

## **Добавление и удаление Цветовых Режимов**

Устройство имеет шесть цветовых режимов по умолчанию. Вы также можете активировать и выбрать из множества 27 других цветовых режимов. После того как цветовой режим доступен, вы можете легко переключиться на него, нажав синюю кнопку **Цветового режима** , или чёрные кнопки **Стрелок Вверх** и **Вниз** . (Кнопки **Вверх/Вниз** работают только если отключено затенение, маскирование и линии чтения).

**Примечание:** Используйте наконечник ручки или аналогичный предмет для выполнения этой процедуры. Иконки Активно  $\checkmark$  и Неактивно  $\checkmark$  будут отображаться на экране, указывая выбран цветовой режим или нет. Изучите эту процедуру перед добавлением или удалением цветовых режимов.

Для добавления или удаления цветовых режимов выполните следующее:

- 1. Откройте крышку батарейного отсека на задней стороне пульта дистанционного управления.
- 2. Используйте наконечник ручки или аналогичный предмет, чтобы нажать кнопку **Меню**. При вертикальном удержании пульта дистанционного управления, кнопка расположена выше и левее батарей, как показано на следующем рисунке.

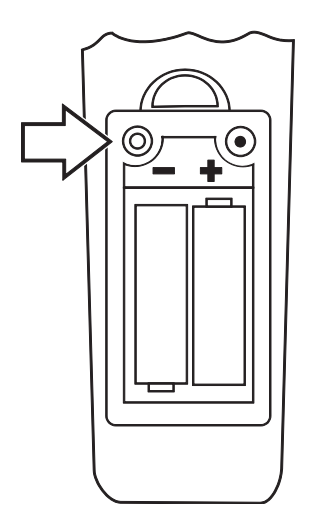

Значок флажка  $\blacktriangledown$  отобразится на экране, указывая, что текущий цветовой режим активен.

3. Для деактивации цветового режима, нажмите голубую кнопку **Поворот** . Отобразится значок Неактивно **X**, указывая, что данный цветовой режим неактивен.

**Примечание:** Естественный полноцветный режим всегда активен и не может быть отключен

- <span id="page-35-0"></span>4. Для перехода к следующему цветовому режиму, нажмите синюю кнопку **Цветового режима** .
	- $\bullet$  Значок флажка  $\blacktriangledown$  указывает, что цветовой режим активен
	- Значок Неактивно  $\boldsymbol{\mathsf{X}}$  указывает, что цветовой режим неактивен

**Примечание:** Для быстрого перемещения по списку, вы можете нажать чёрные кнопки стрелок **Вверх**или **Вниз**для передвижения к предыдущему или к следующему цветовому режиму. (Кнопки **Вверх/Вниз** работают только если отключено затенение, маскирование и линии чтения).

- <span id="page-35-1"></span>5. Для включения или отключения другого цветового режима, нажмите голубую кнопку **Поворот** .
- 6. Повторите шаги [4](#page-35-0) и [5](#page-35-1) для продолжения добавления или удаления цветовых режимов.
- 7. После того, как вы закончите, используйте наконечник ручки или аналогичный предмет, чтобы нажать кнопку **Меню** для сохранения изменений, и затем закройте крышку батарейного отсека.

## **Сброс цветовых режимов по умолчанию**

Если вы добавили или удалили цветовые режимы, вы всегда можете восстановить шесть цветовых режимов по умолчанию.

Чтобы сделать это, выполните следующие действия:

- 1. Откройте крышку батарейного отсека на задней стороне пульта дистанционного управления.
- 2. Используйте наконечник ручки или аналогичный предмет, чтобы нажать кнопку **Меню**. При вертикальном удержании пульта дистанционного управления, кнопка расположена выше и левее батарей.

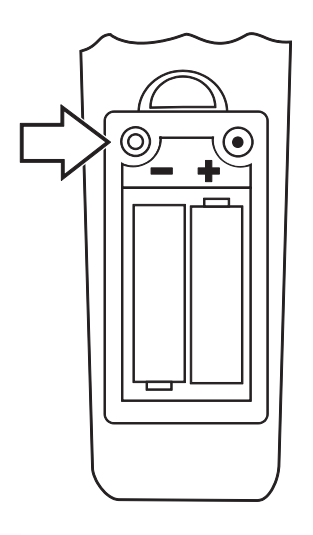

- 3. Нажмите красную кнопку **Поиск** на передней панели пульта управления.
- 4. Нажмите кнопку **Меню** снова, и закройте крышку батарейного отсека.

## <span id="page-37-0"></span>**Сопряжение пульта дистанционного управления с камерой**

Пульт дистанционного управления ONYX HD всегда соответствует определённой камере ONYX HD. Чтобы совместить другой пульт дистанционного управления с вашей камерой, выполните следующие действия:

#### **Важно:**

Для данной процедуры потребуется раскрытая скрепка. Так как нижеследующие действия должны быть произведены в пределах ограниченного временного интервала, убедитесь, что вы поняли порядок и последовательность действий перед тем, как приступать к сопряжению камеры и пульта дистанционного управления

1. Используйте раскрытую скрепку, чтобы нажать и отпустить углублённую кнопку **Сопряжения** в нижней части камеры, которая показана на рисунке ниже.

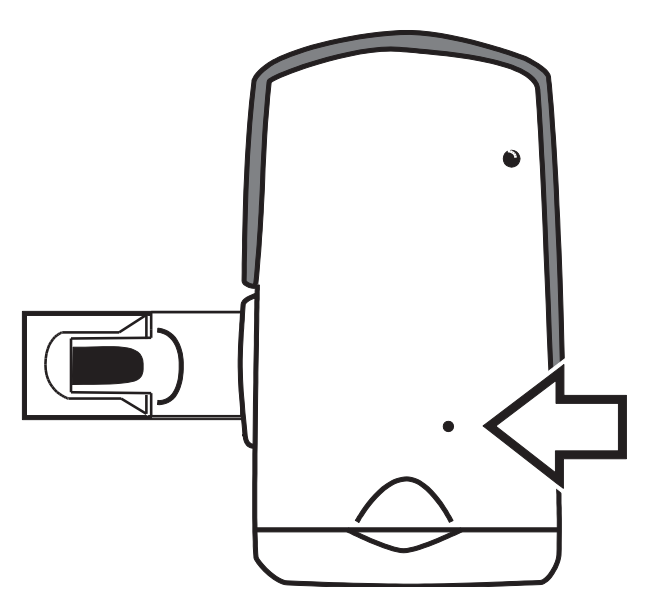

2. Откройте крышку батарейного отсека на задней стороне пульта дистанционного управления. Установите раскрытую скрепку в углубление кнопки **Сопряжения** и нажмите (отверстие справа вверху от батарей при вертикальном расположении пульта управления).

**Примечание:** Это действие должно быть выполнено в течение 10 секунд после нажатия кнопки **Сопряжения** камеры

Светодиодный индикатор пульта дистанционного управления мигнёт около 10 раз.

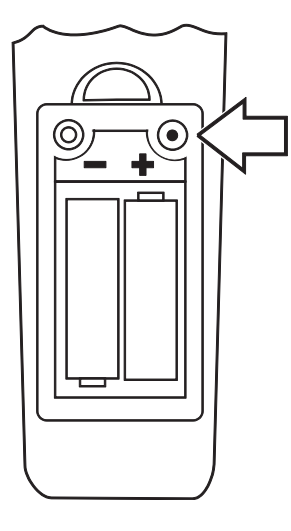

3. Нажмите зеленую кнопку **Питания** на пульте управления

Загорится зелёный светодиодный индикатор в нижней части камеры. Это означает, что камера и пульт дистанционного управления сопряжены верно. Закройте крышку батарейного отсека на пульте дистанционного управления.

# **Транспортировка устройства**

<span id="page-39-0"></span>Опциональный кейс с колесиками для транспортировки доступен для всех устройств, кроме 24-дюймовой модели.

Перед упаковкой устройства, выполните следующие действия:

- 1. Используйте пульт дистанционного управления, чтобы выключить устройство, а затем установите основной переключатель питания в положение Выкл.
- 2. Отключите кабель питания от розетки и от устройства.
- 3. Опустите камеру.
- 4. Поместите кабель питания в кейс или его передний карман.

Чтобы поместить устройство в кейс для переноски, выполните следующие действия:

- 1. Поднимите устройство за ручку для переноски.
- 2. Расположив монитор к обратной стороне кейса, опустите устройство как показано на следующем рисунке.

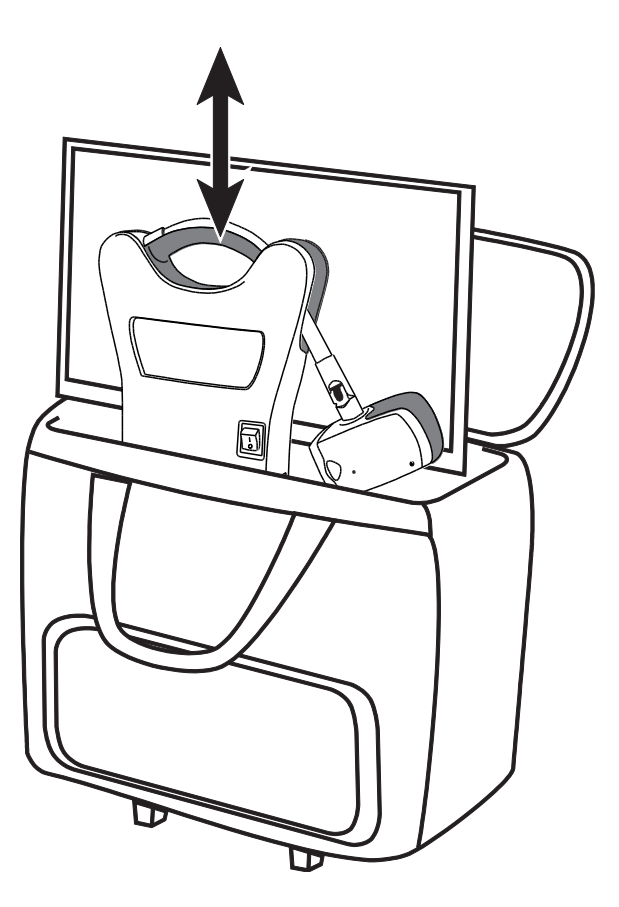

3. Закройте кейс. Используйте ручку для переноски, либо телескопическую ручку, чтобы катить кейс на колесиках.

<span id="page-41-0"></span>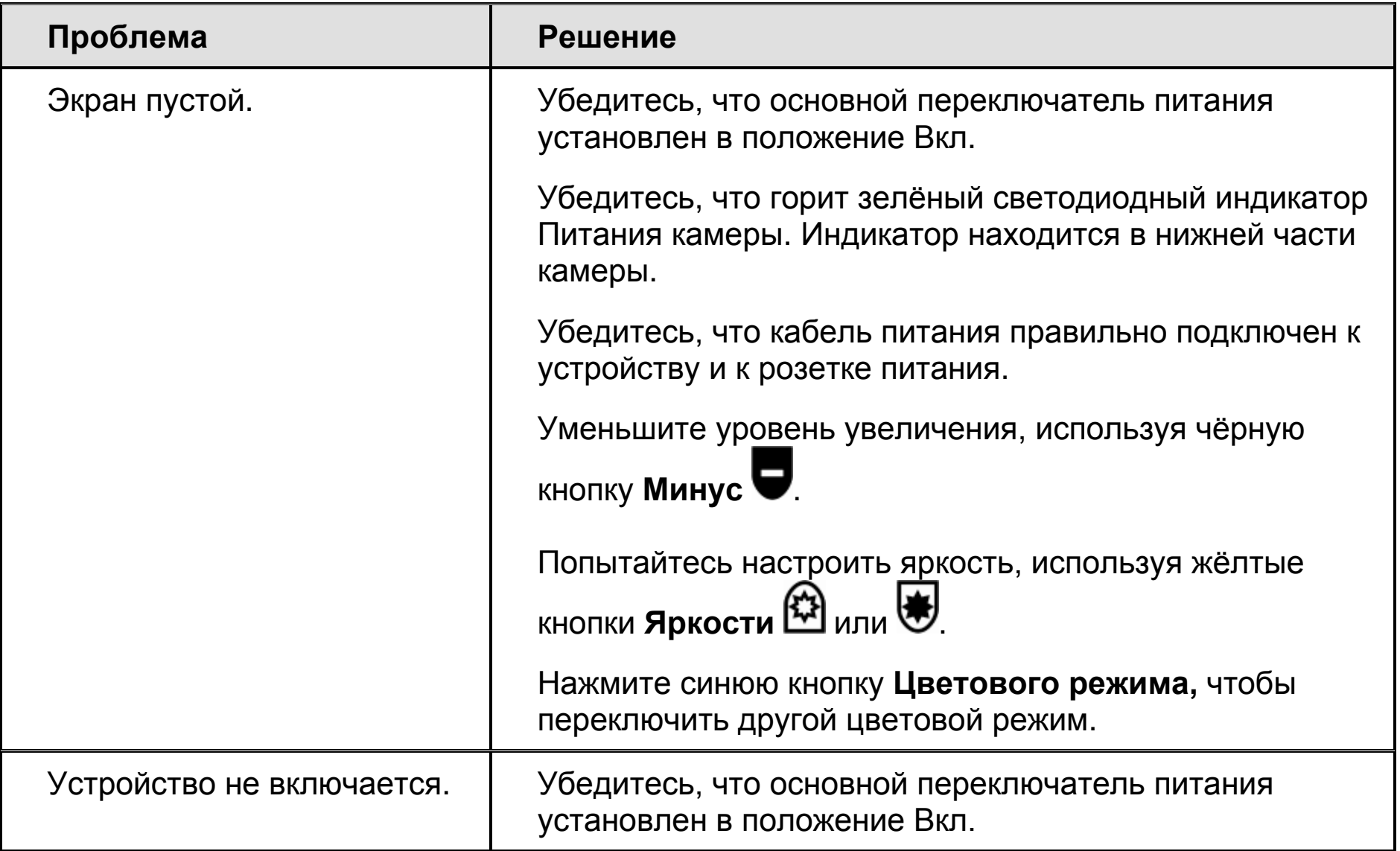

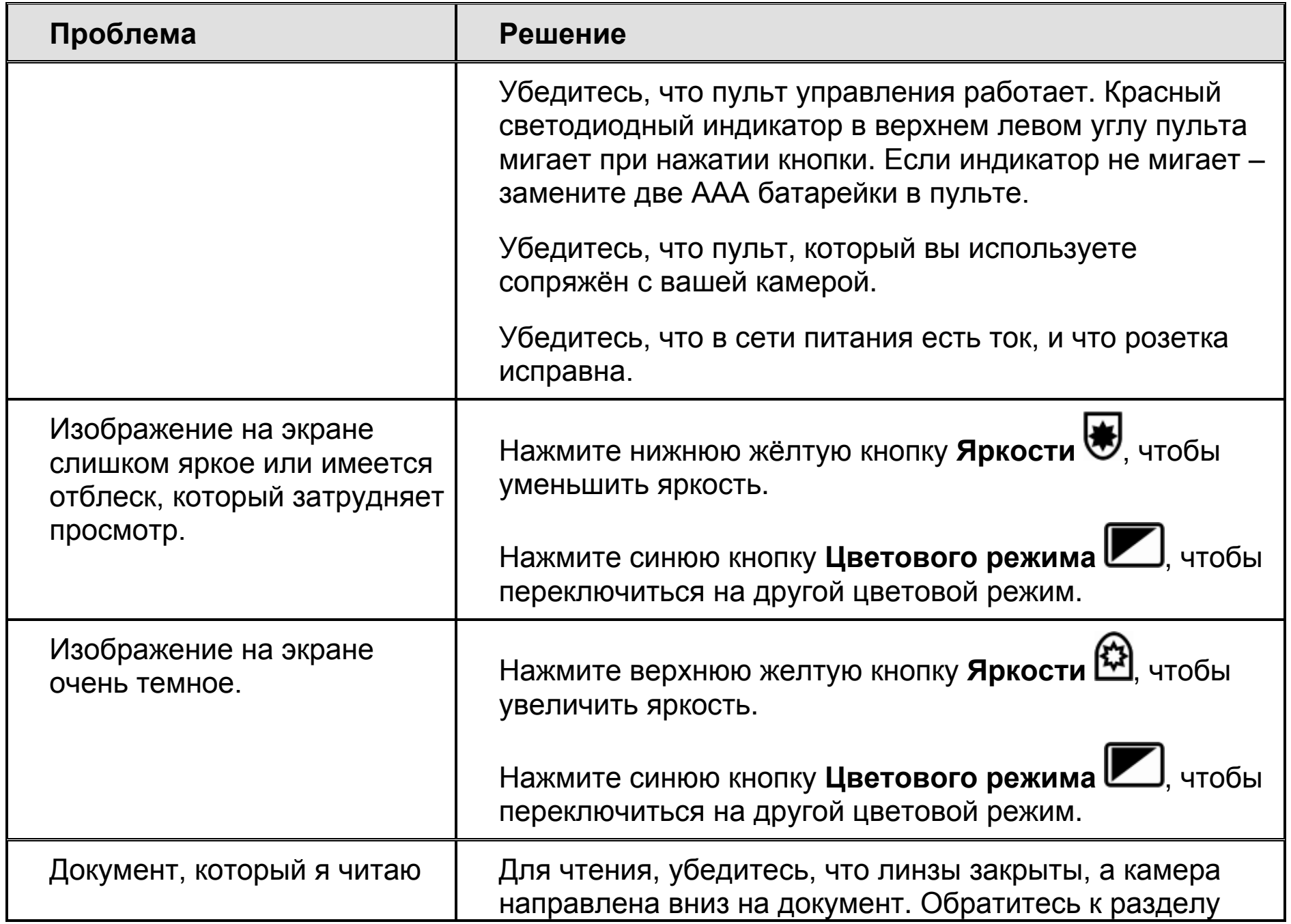

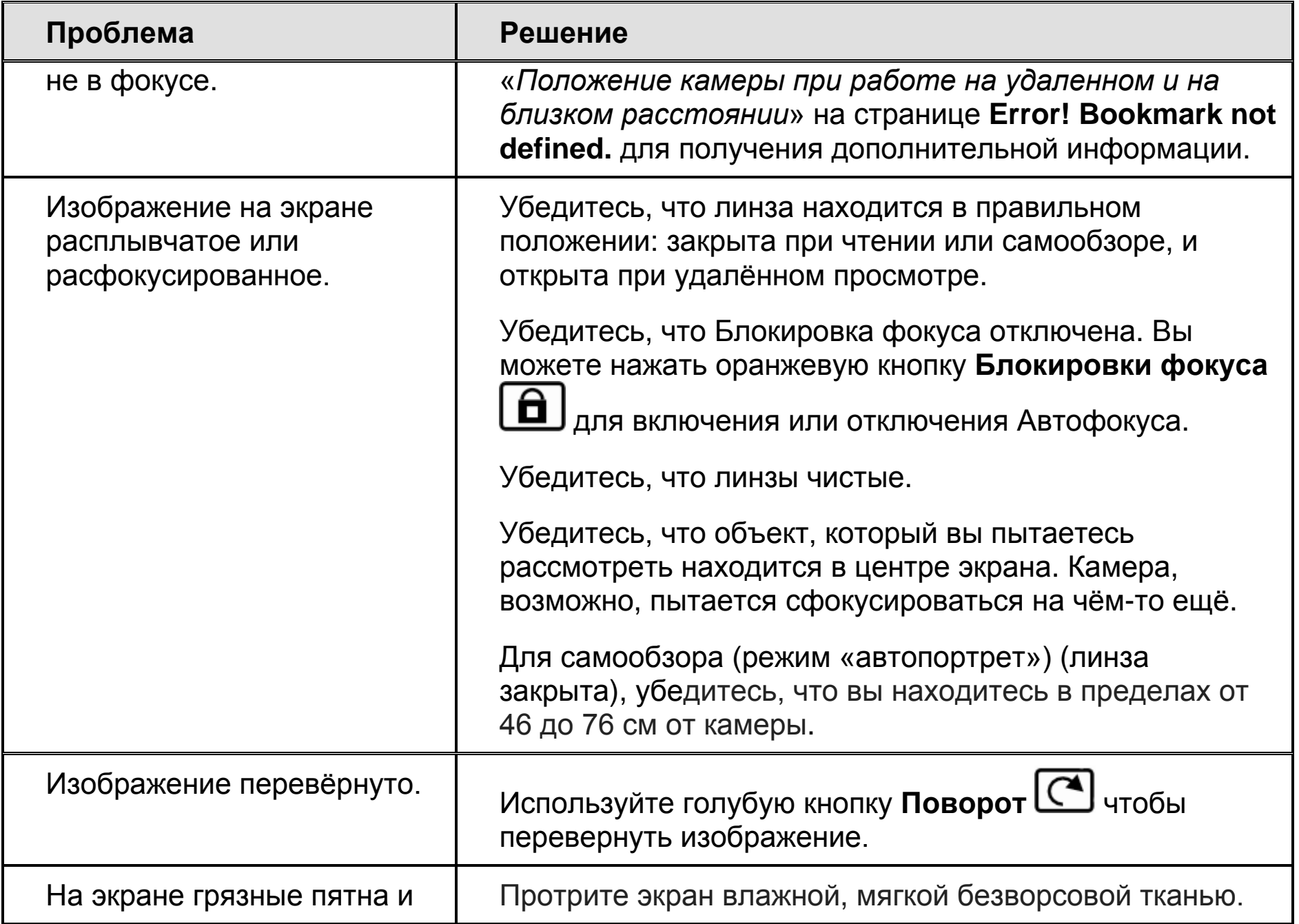

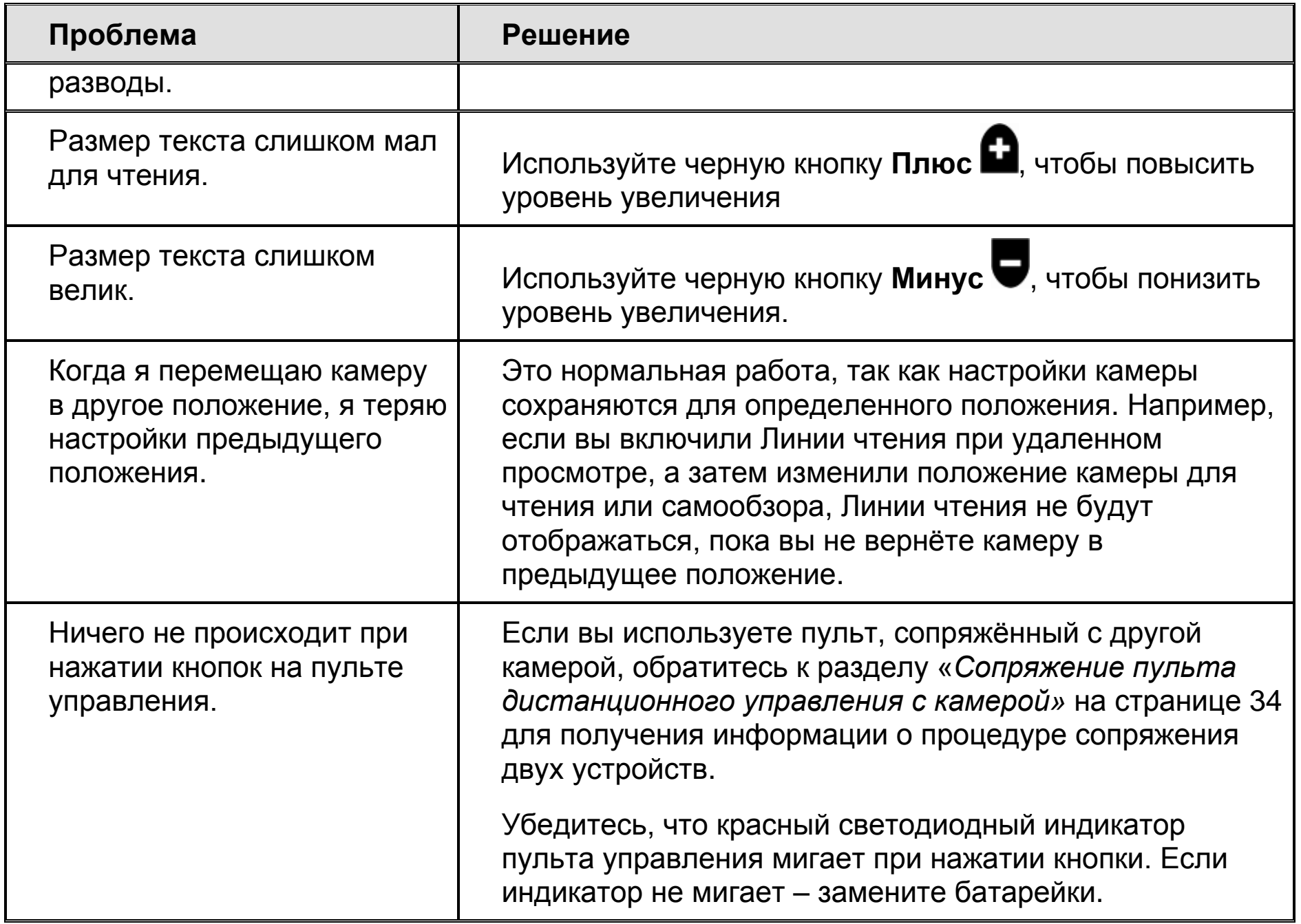

# **Сервис и Поддержка**

<span id="page-45-0"></span>Вы можете связаться с технической поддержкой Freedom Scientific для получения технической помощи по ONYX. До получения техподдержки, Вы можете обратиться к разделу «*Устранение неисправностей»* на странице 38 и попытаться решить возникшую проблему.

Если не удаётся решить проблему, вы можете посетить сайт www.FreedomScientific.com, выбрать ссылку Поддержка и найти Базу знаний. Она содержит статьи и ответы на многие общие и технические вопросы относительно продукции Freedom Scientific.

**Примечание:** Данное устройство не содержит заменяемых пользователем компонентов. Любые несанкционированные попытки ремонта или замены внутренних компонентов влекут за собой потерю гарантии.

Чтобы связаться со службой технической поддержки Freedom Scientific, вы можете позвонить по телефону (727) 803-8600 (в Соединенных Штатах), с Понедельника по Пятницу, с 8:30 AM до 7:00 PM (Восточное время). А также можете послать письмо на электронную почту: [Support@FreedomScientific.com.](mailto:Support@FreedomScientific.com)

На территории России и стран СНГ обращайтесь в службу поддержки официального дистрибьютора Freedom Scientific в данном регионе - компанию «Элита Групп» (г. Москва). Телефон: + 7 (495) 748-96-77, e-mail: Support@ElitaGroup.ru

При обращении в службу поддержки будьте готовы предоставить следующую информацию:

Наименование продукции

- Что вы делали, когда возникла проблема
- Как вы пытались решить возникшую проблему

#### **Федеральная комиссия по связи (FCC) Заявление о соответствии**

Пульт дистанционного управления FCC ID: VC2676OX

Это устройство соответствует требованиям части 15 Правил FCC. Эксплуатация допускается при соблюдении следующих двух условий: (1) это устройство не должно создавать вредных помех, и (2) это устройство должно принимать любые помехи, включая помехи, которые могут вызывать сбои в работе.

Это оборудование было протестировано и признано соответствующим ограничениям для цифровых устройств класса В, согласно Части 15 Правил FCC. Эти ограничения разработаны для обеспечения разумной защиты от вредных помех в жилых помещениях. Данное оборудование генерирует, использует и может излучать радиочастотную энергию и, если оно установлено и используется не в соответствии с инструкциями, может создавать вредные помехи для радиосвязи. Тем не менее, нет никакой гарантии, что помехи не возникнут в каждом конкретном случае. Если это оборудование вызывает помехи для радио или телевизионного приема, что может быть определено путем включения и выключения оборудования, пользователю рекомендуется попытаться устранить помехи одним или несколькими из следующих способов:

- Увеличить расстояние между оборудованием и приемником.
- Подключить устройство к розетке сети, отличной от той, к которой подключен приемник.
- Изменить ориентацию или местоположение приемной антенны.
- Обратиться к дилеру или опытному специалисту по радио или телевидению о помощи.

**ВНИМАНИЕ:** Изменения или модификации, не одобренные стороной, ответственной за соответствие, могут привести к лишению пользователя прав на эксплуатацию данного оборудования.

#### **Министерство промышленности Канады (IC) Заявление о соответствии**

Дистанционное управление IC: 8923A-676ONX

CAN ICES-3(B)/NMB-3(B)

#### **Краткая таблица функций кнопок пульта управления ONYX® HD**

![](_page_48_Picture_1.jpeg)

![](_page_48_Picture_2.jpeg)